#### Oracle® Cloud

What's New for Oracle IoT Connected Worker Cloud Service

Release 20.3.1

E90430-18

July 2020

# What's New for Oracle IoT Connected Worker Cloud Service

As soon as new and changed features become available, Oracle IoT Connected Worker Cloud Service instances are upgraded in the data centers where Oracle Cloud services are hosted. You don't need to request an upgrade to be able to use the new features—they come to you automatically. Here's an overview of new features and enhancements added recently to improve your Oracle IoT Connected Worker Cloud Service experience.

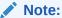

This What's New document will not be updated for post-20.3.1 features. The latest new feature summary information for Oracle IoT Connected Worker Cloud Service is available from the Oracle Cloud Readiness site:

**New Feature Summary** 

#### 20.3.1 - July 2020

| Feature                                                                              | Description                                                                                                    |
|--------------------------------------------------------------------------------------|----------------------------------------------------------------------------------------------------|
| Organization Support                                                                 | You can now create organizations in addition to the default organization. Organizations are digital placeholders for the various heterogeneous entities that you have in your business, the locations where these entities operate from, and the associated users of these entities. |
|                                                                                      | For example, each organization can have its own projects, project personnel, locations, and rules.                                                                                                    |
| User Mapping Information for Oracle<br>Human Capital Management Cloud<br>Integration | When configuring Oracle Human Capital Management Cloud (HCM) integration, you can view the current mapping of IoT users to HCM user profiles along with their reporter IDs.                                                                                                    |

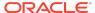

# 20.2.2 - May 2020

| Feature                         | Description                                                                                                    |
|---------------------------------|----------------------------------------------------------------------------------------------------|
| Incident Details for a Location | The details for a location icon in the map view now include incident details associated with the location in addition to project, worker, and hazardous condition details. |

# 20.2.1 - April 2020

| Feature                                            | Description                                                                                                    |
|----------------------------------------------------|----------------------------------------------------------------------------------------------------|
| Use Worker Certificates for Projects and Locations | You can monitor worker access to your projects and locations using worker certificates. When a worker enters the project or location, the worker must have a valid certificate for each of the required certificate types. If the worker does not have the required certificates, a server alert is raised. |
|                                                    | You can configure rules based on these alerts to generate corresponding incidents, employee alerts, and messages.                                                                                                    |
| Workers Dashboard                                  | The Workers dashboard provides a role-wise and status-<br>wise summary of your workers. The dashboard also<br>includes information on worker projects, worker device<br>statuses, and worker incident statuses.                                                                                             |
|                                                    | You can search and filter the list of workers using parameters such as worker name, worker role, or worker status.                                                                                                    |
| New and Updated Documentation                      | Miscellaneous updates were made to the existing user guide and reference documentation to accommodate for bug fixes and functionality changes in the application.                                                                                                    |

#### 20.1.2 - March 2020

| Feature                                       | Description                                                                                                    |
|-----------------------------------------------|----------------------------------------------------------------------------------------------------|
| View Sensor Data Associated with a Worker     | You can now find the sensor details associated with an individual worker in the worker view. The <b>Sensor Data</b> tab shows data plots for sensors associated with the worker. You can select the sensor(s) and time period to view. |
| Time-Based Restrictions for Project Locations | You can now include time-based restrictions for project locations. Configure rules to raise alerts in case a worker violates the time restrictions associated with a location.                                                         |

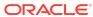

| Feature                                 | Description                                                                                                    |
|-----------------------------------------|----------------------------------------------------------------------------------------------------|
| Hide Worker Names in the Map<br>View    | You can now choose to show worker roles in place of worker names in the map view, the worker details screen, and in search filters.                                                                                                    |
|                                         | Use the Configurable Parameters page to set the worker display mode to anonymous. Note that any rules generating incidents or alerts, for example, will continue to show the worker name in the incident and alert details.                     |
| Automatic Mobile Device<br>Provisioning | Use QR code scanning, or share the provisioning link using email and other channels to enable automatic device provisioning for a user mobile device.                                                                                           |
| Enable Device Actions Using Rules       | Use employee alerts to trigger visual and haptic feedback supported by your device models.                                                                                                    |
|                                         | For example, you can configure a rule to trigger employee alerts to all employees at a location in case an employee has fallen. The employees' MetaWear LED sensors would blink and their android devices would display the alert notification. |
| New and Updated Documentation           | Miscellaneous updates were made to the existing user guide and reference documentation to accommodate for bug fixes and functionality changes in the application.                                                                               |

# 19.3.2 - August 2019

| Feature                                                                                                    | Description                                                                                                    |
|----------------------------------------------------------------------------------------------------|----------------------------------------------------------------------------------------------------|
| Enhanced Oracle Human Capital<br>Management Cloud Integration<br>Automatically Send Incidents to<br>Workforce Health and Safety<br>Incidents in Oracle Human Capital<br>Management Cloud | When a rule creates an incident in Oracle IoT Connected Worker Cloud Service, the incident is imported into Workforce Health and Safety Incidents in Oracle Human Capital Management Cloud. You can then update the incident directly in Oracle Human Capital Management Cloud.                                                                                                    |
| Use Environment Sensor Data in Rules                                                                                                    | Your rules can now use environmental sensor device values associated with a location. You can generate incidents, alerts, and messages when environmental sensor values, such as temperature and humidity, associated with a location cross their threshold values. You can also create automatic hazards, say when the ambient light at a project location falls below permissible limits. |
| Use System Rules for Reporting<br>Potential Employee Accidents and<br>Man-Down Conditions                                                                                                | As a project manager or supervisor, you want to know if an employee has fallen, or if there is a potential man-down condition. Oracle IoT Connected Worker Cloud Service system rules automatically detect accident-related device alerts, create incidents, and trigger messages to the superiors.                                                                                         |

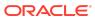

| Feature                                                      | Description                                                                                                    |
|--------------------------------------------------------------|----------------------------------------------------------------------------------------------------|
| Send Alerts in Case of a<br>Disconnected Worker              | Use business object attribute conditions in your rule to trigger incidents, alerts, and messages when an employee's devices have been offline beyond a threshold period of time. |
| Automatically Dial Emergency<br>Numbers in Case of Accidents | Your configured phone numbers are auto-dialed for the following events:  Fall Detection  Man Down Detection  Restricted Location Violation                                       |
| New and Updated Documentation                                | Miscellaneous updates were made to the existing user guide and reference documentation to accommodate for bug fixes and functionality changes in the application.                |

### 19.1.5 - March 2019

| Feature                                                                 | Description                                                                                                    |
|-------------------------------------------------------------------------|----------------------------------------------------------------------------------------------------|
| Stationary Gateways                                                     | Oracle IoT Connected Worker Cloud Service now supports the use of stationary gateways. With stationary gateways, workers can be monitored without the need for individually assigned smartphones. |
| Device Assignment                                                       | Devices can now be assigned to specific users. Device assignment helps you manage application access.                                                                                             |
| Worker Location History                                                 | You can now view the worker location history from the map view. The worker location history can help determine the efficiency and punctuality of workers.                                         |
| Work Shifts in the Oracle<br>IoT Connected Worker Mobile<br>Application | When work shifts are assigned to a project, a worker now has the option of selecting the work shift in the Oracle IoT Connected Worker Mobile Application.                                        |
| Time Limitations for Rules                                              | You can now apply time limitations to rules. Time limitations specify when a rule is applicable and can be used to terminate a rule at a specific time or date.                                   |
| New and Updated Documentation                                           | Miscellaneous updates were made to the existing user guide and reference documentation to accommodate for bug fixes and functionality changes in the application.                                 |

# 19.1.1 - January 2019

| Feature                                                   | Description                                                                                                    |
|-----------------------------------------------------------|----------------------------------------------------------------------------------------------------|
| Integration with Oracle Human<br>Capital Management Cloud | To automate time card creation in Oracle Human Capital Management Cloud, you can now integrate Oracle IoT Connected Worker Cloud Service with Oracle Human Capital Management Cloud. |

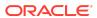

| Feature                       | Description                                                                                                    |
|-------------------------------|----------------------------------------------------------------------------------------------------|
| Work Shifts                   | You can now create work shifts and assign them to projects. A work shift identifies the hours of work for a specific period. Work shifts are typically used to identify work hours that fall outside of the standard work day. |
| New and Updated Documentation | Miscellaneous updates were made to the existing user guide and reference documentation to accommodate for bug fixes and functionality changes in the application.                                                              |

#### 18.4.5 - December 2018

| Feature                            | Description                                                                                                    |
|------------------------------------|----------------------------------------------------------------------------------------------------|
| Worker Status Reporting            | Functionality has been added to allow alert generation when the status of a worker changes. This includes on duty, on break, and off duty.                        |
| Latitude and Longitude Coordinates | When adding locations to projects, you now have the option of entering the specific longitude and latitude coordinates for the location.                          |
| New and Updated Documentation      | Miscellaneous updates were made to the existing user guide and reference documentation to accommodate for bug fixes and functionality changes in the application. |

#### 18.4.1 — November 2018

| Feature                                   | Description                                                                                                    |
|-------------------------------------------|----------------------------------------------------------------------------------------------------|
| Worker Position History Dashboard         | The Position History dashboard displays worker activity and safety key performance indicators (KPIs) and their position history. This new dashboard can help you gain a better understanding of the day-to-day routine of a worker and help you quickly identify their current status. |
| Customizable Hazard Field<br>Selections   | You can now define what selections are available in the <b>Severity</b> , <b>Subject</b> , and <b>Action</b> fields when creating a new hazard.                                                                                                    |
| Business Objects Available as a Rule Type | Business object can now be selected as a rule type.                                                                                                    |
| Location Type                             | You can now create location types to associate a location with specific environmental sensor data.                                                                                                    |
| New and Updated Documentation             | Miscellaneous updates were made to the existing user guide and reference documentation to accommodate for bug fixes and functionality changes in the application.                                                                                                    |

# **Documentation Accessibility**

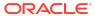

For information about Oracle's commitment to accessibility, visit the Oracle Accessibility Program website at http://www.oracle.com/pls/topic/lookup?ctx=acc&id=docacc.

#### Access to Oracle Support

Oracle customers that have purchased support have access to electronic support through My Oracle Support. For information, visit <a href="http://www.oracle.com/pls/topic/lookup?ctx">http://www.oracle.com/pls/topic/lookup?ctx=acc&id=trs</a> if you are hearing impaired.

Oracle® Cloud What's New for Oracle IoT Connected Worker Cloud Service, Release 20.3.1

Copyright © 2017, 2020, Oracle and/or its affiliates. All rights reserved.

This software and related documentation are provided under a license agreement containing restrictions on use and disclosure and are protected by intellectual property laws. Except as expressly permitted in your license agreement or allowed by law, you may not use, copy, reproduce, translate, broadcast, modify, license, transmit, distribute, exhibit, perform, publish, or display any part, in any form, or by any means. Reverse engineering, disassembly, or decompilation of this software, unless required by law for interoperability, is prohibited.

The information contained herein is subject to change without notice and is not warranted to be error-free. If you find any errors, please report them to us in writing.

If this is software or related documentation that is delivered to the U.S. Government or anyone licensing it on behalf of the U.S. Government, then the following notice is annicable:

U.S. GOVERNMENT END USERS: Oracle programs (including any operating system, integrated software, any programs embedded, installed or activated on delivered hardware, and modifications of such programs) and Oracle computer documentation or other Oracle data delivered to or accessed by U.S. Government end users are "commercial computer software" or "commercial computer software documentation" pursuant to the applicable Federal Acquisition Regulation and agency-specific supplemental regulations. As such, the use, reproduction, duplication, release, display, disclosure, modification, preparation of derivative works, and/or adaptation of i) Oracle programs (including any operating system, integrated software, any programs embedded, installed or activated on delivered hardware, and modifications of such programs, ii) Oracle computer documentation and/or iii) other Oracle data, is subject to the rights and limitations specified in the license contained in the applicable contract. The terms governing the U.S. Governments use of Oracle cloud services are defined by the applicable contract for such services. No other rights are granted to the U.S. Government.

This software or hardware is developed for general use in a variety of information management applications. It is not developed or intended for use in any inherently dangerous applications, including applications that may create a risk of personal injury. If you use this software or hardware in dangerous applications, then you shall be responsible to take all appropriate fail-safe, backup, redundancy, and other measures to ensure its safe use. Oracle Corporation and its affiliates disclaim any liability for any damages caused by use of this software or hardware in dangerous applications.

Oracle and Java are registered trademarks of Oracle and/or its affiliates. Other names may be trademarks of their respective owners.

Intel and Intel Inside are trademarks or registered trademarks of Intel Corporation. All SPARC trademarks are used under license and are trademarks or registered trademarks of SPARC International, Inc. AMD, Epyc, and the AMD logo are trademarks or registered trademarks of Advanced Micro Devices. UNIX is a registered trademark of The Open Group.

This software or hardware and documentation may provide access to or information about content, products, and services from third parties. Oracle Corporation and its affiliates are not responsible for and expressly disclaim all warranties of any kind with respect to third-party content, products, and services unless otherwise set forth in an applicable agreement between you and Oracle. Oracle Corporation and its affiliates will not be responsible for any loss, costs, or damages incurred due to your access to or use of third-party content, products, or services, except as set forth in an applicable agreement between you and Oracle.

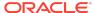